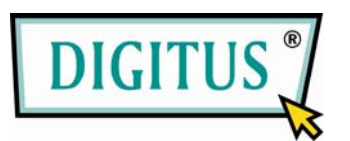

# **2-Port Pocket USB-KVM-Switch**

## **Bedienungsanleitung**

**(DS-11402-1)** 

## **Inhaltsverzeichnis**

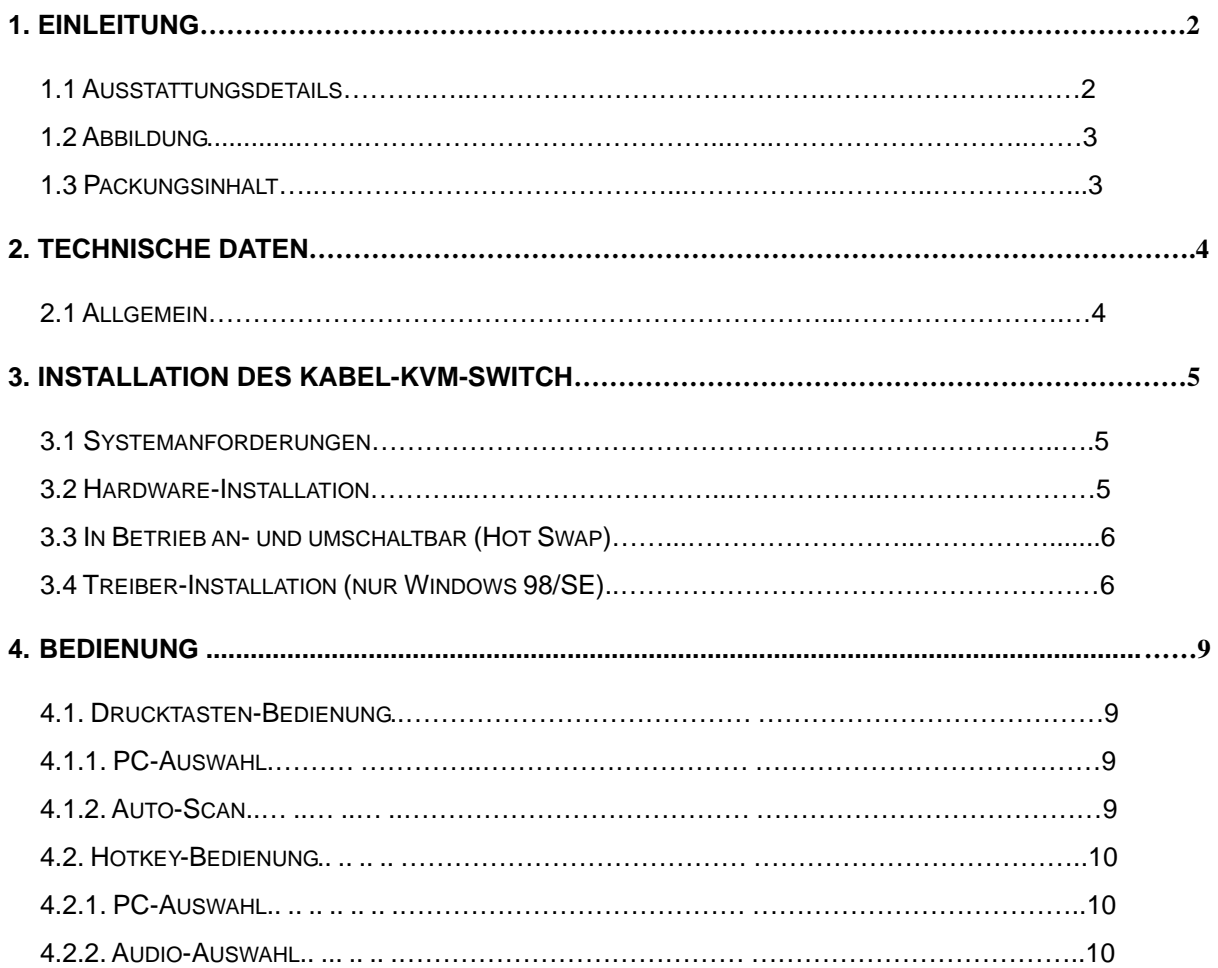

### **1. Einleitung**

Vielen Dank für den Kauf des 2-Port **USB/VGA-Kabel KVM-Switch mit Audio-Unterstützung**! Sie besitzen jetzt ein hochwertiges, langlebiges System, das es Ihnen ermöglicht, zwei Computer und/oder Server von einer Konsole aus zu steuern (USB-Maus, Tastatur und Bildschirm). Zusätzlich ermöglicht Ihnen das Gerät die unabhängige Steuerung und Umschaltung von Audioanwendungen zwischen zwei Computern.

#### **1.1 Ausstattungsdetails**

- 1. Steuert über USB-Anschluss 2 Computer von einer einzelnen Konsole aus (Tastatur/Maus).
- 2. Unterstützt Windows (98SE und höher), Sun Micro, Mac, Linux
- 3. Unterstützt Lautsprecher und Mikrofone.
- 4. Emuliert eine Tastatur auf jedem PC, für fehlerfreies Booten
- 5. Unterstützt Hot-Swap. Alle an den KVM angeschlossenen Geräte können jederzeit ohne ein Abschalten des Geräts hinzugefügt oder entfernt werden.
- 6. Unterstützt USB-Tastatur Hotkey-Switch (für Microsoft Windows Serien) und Drucktasten für einfache Handhabung.
- 7. Unterstützt Auto-Scan-Funktion, um die Videoanzeige in vorher eingestellten Intervallen zwischen beiden Computern zu wechseln.
- 8. Unterstützt LED-Anzeige für PC und Statusüberwachung für Audio.
- 9. Unterstützt VGA-Auflösungen bis zu 2048 x 1536 bei 85 Hz.
- 10. Unterstützt Plug-and-Play.
- 11. Stromversorgung über den USB-Anschluss.
- 12. Unterstützt unabhängiges Umschalten der Audiokanäle.

#### **1.2 Abbildung**

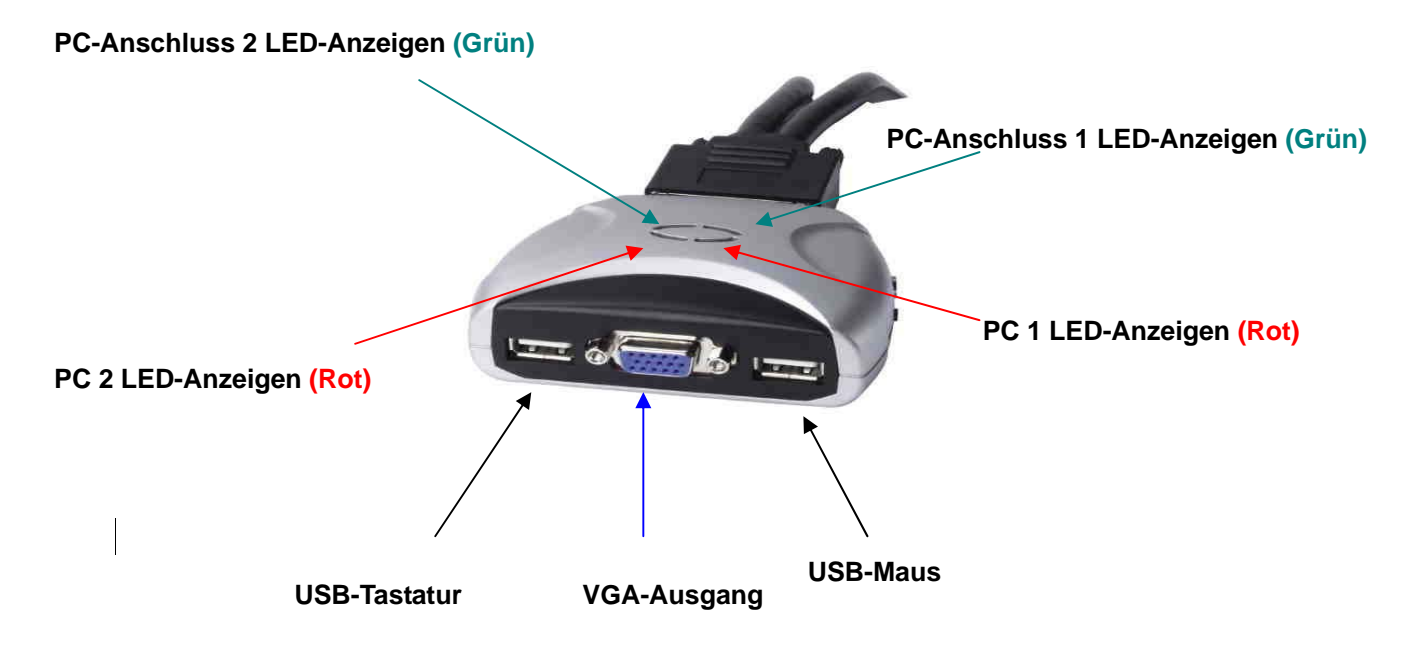

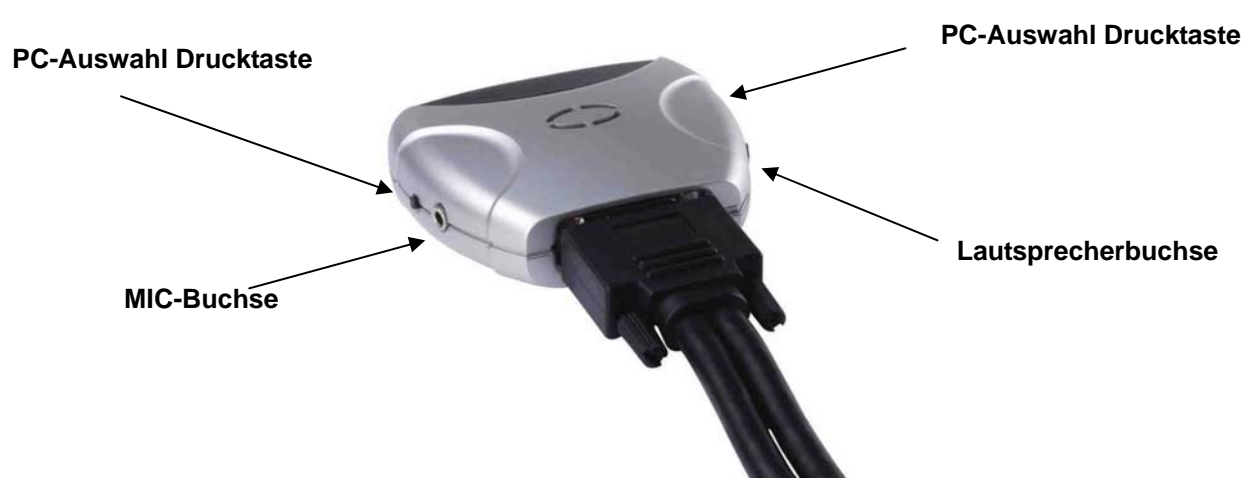

- **PC LED-Anzeigen: ROTE LED** zeigt an, dass der 2-Port USB/VGA-Kabel KVM-Switch zum entsprechenden PC umgeschaltet ist.
- **LED-Anzeigen des PC-Anschlusses: GRÜNE LED** zeigt den Status des PC-Anschlusses an.

#### **1.3 Packungsinhalt**

Das von Ihnen gekaufte Produkt sollte folgende Ausrüstung und Zubehör enthalten:

- 1. Ein 2-Port USB/VGA-Kabel KVM-Switch mit Audio-Unterstützung.
- 2. Bedienungsanleitung.

## **2. Technische Daten**

## **2.1 Allgemein**

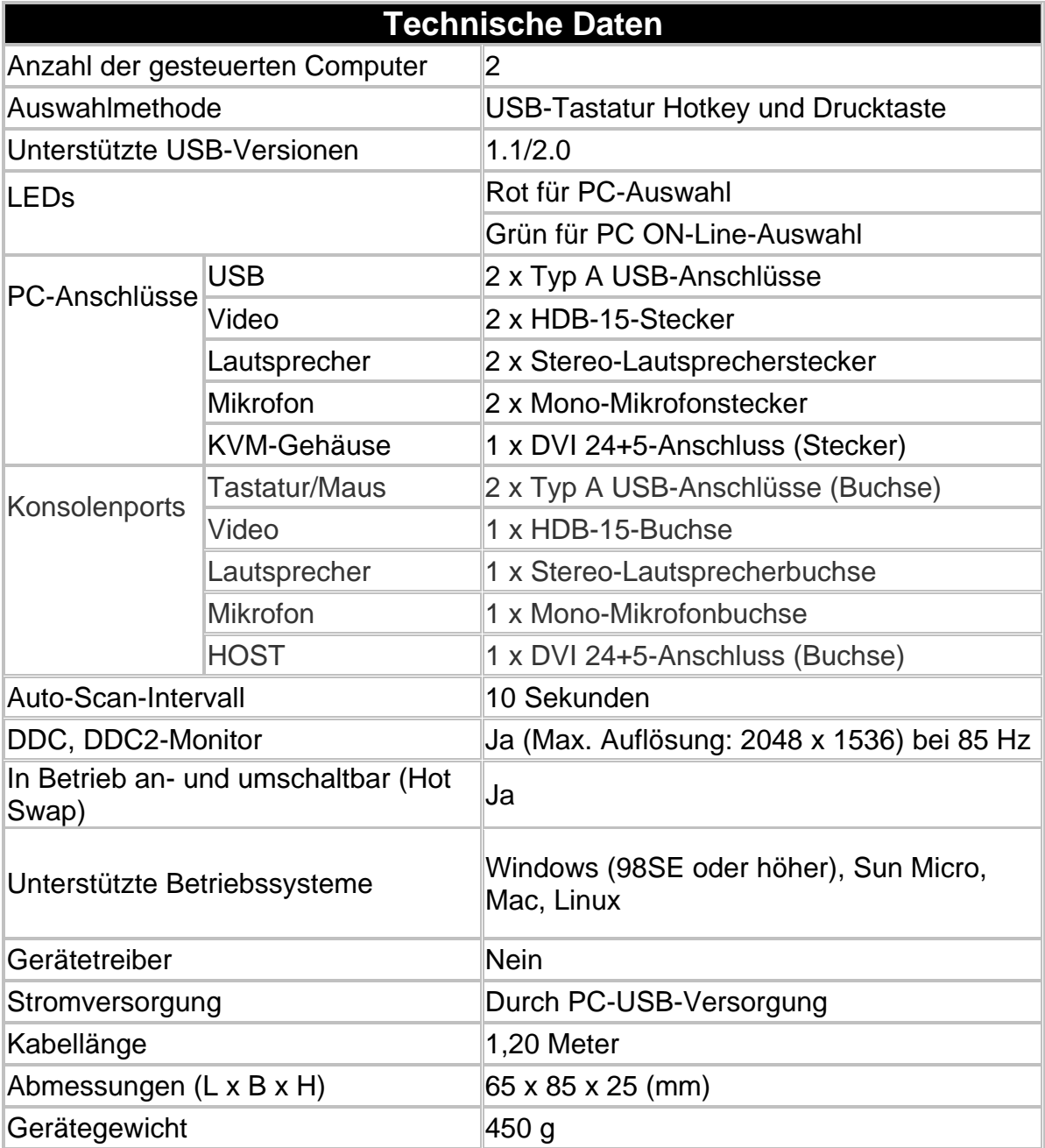

## **3. Installation des Kabel-KVM-Switch**

#### **3.1 Systemanforderungen**

- (1) Ein PC mit USB-Port und 1 VGA-Port.
- (2) Windows 98 oder höher, Mac OS 8/9/OS X, Linux Kernel 2.3 oder höher.
- (3) USB-Tastatur und Maus.
- (4) Monitor mit VGA-Port.

#### **3.2 Hardware-Installation**

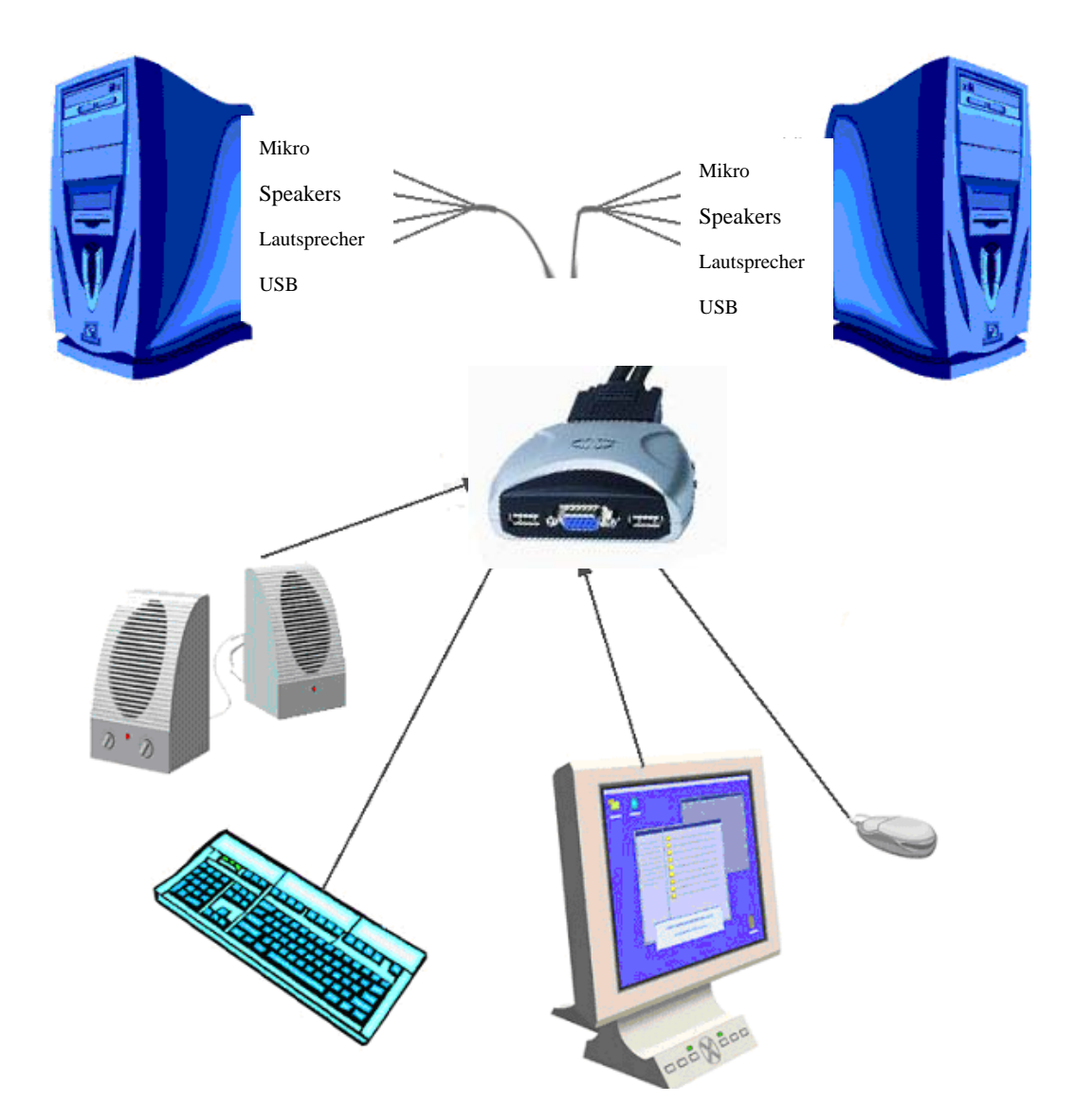

Verbinden Sie USB-Tastatur, USB-Maus und Monitor mit den entsprechenden Anschlüssen an Ihrem 2-Port USB/VGA-Kabel KVM-Switch.

Verbinden Sie die Lautsprecher mit den entsprechenden Buchsen Ihres 2-Port USB/VGA-Kabel KVM-Switch.

Verbinden Sie die KVM-Kabel mit den entsprechenden Ports an Ihren Computern.

#### **3.3 In Betrieb an- und umschaltbar (Hot Swap)**

Der 2-Port USB/VGA-Kabel KVM-Switch unterstützt die Hot Swap-Technologie. Alle Teile können jederzeit angeschlossen oder entfernt werden, ohne den Computer herunterzufahren.

#### **3.4 Treiber-Installation (nur Windows 98/SE)**

Nach dem Anschluss des 2-Port USB/VGA-Kabel KVM-Switch an Ihrem PC erkennt Windows 98 automatisch das Gerät und fordert zur Treiberinstallation auf. Installieren Sie bitte den 2-Port USB/VGA-Kabel KVM-Switch gemäß den folgenden Anweisungen der **Schritte A - G.** Halten Sie bitte Ihre Windows 98-CD griffbereit.

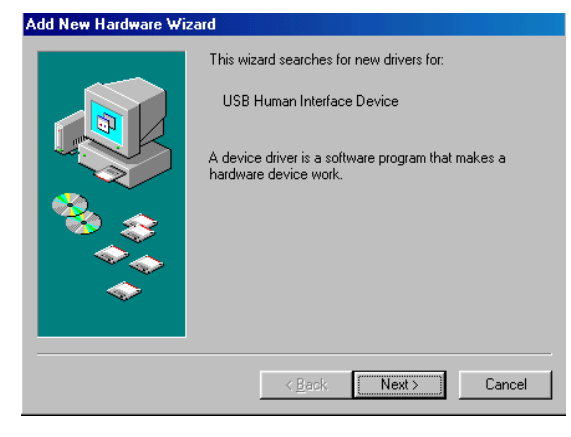

A. Klicken Sie auf "Weiter". um Fortzufahren. (Ref. Abb. A)

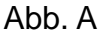

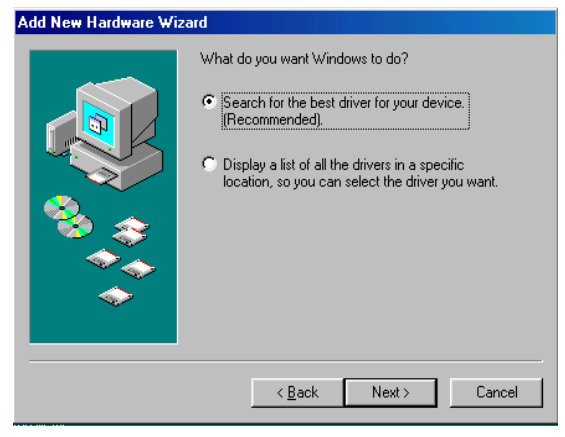

Abb. B

B. Klicken Sie auf "Suche den besten Treiber für Ihr Gerät" und klicken Sie auf "Weiter", um fortzufahren. (Ref. Abb. B).

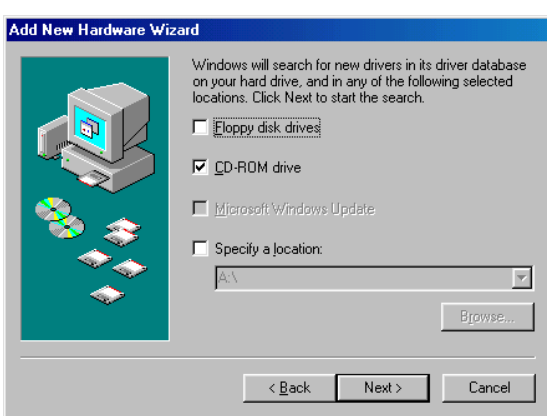

Abb. C

C. Legen Sie bitte die CD "Windows 98" in das CD-ROM-Laufwerk ein. Klicken Sie auf "CD-ROM-Laufwerk" und klicken Sie auf "Weiter", um fortzufahren. (Ref. Abb. C)

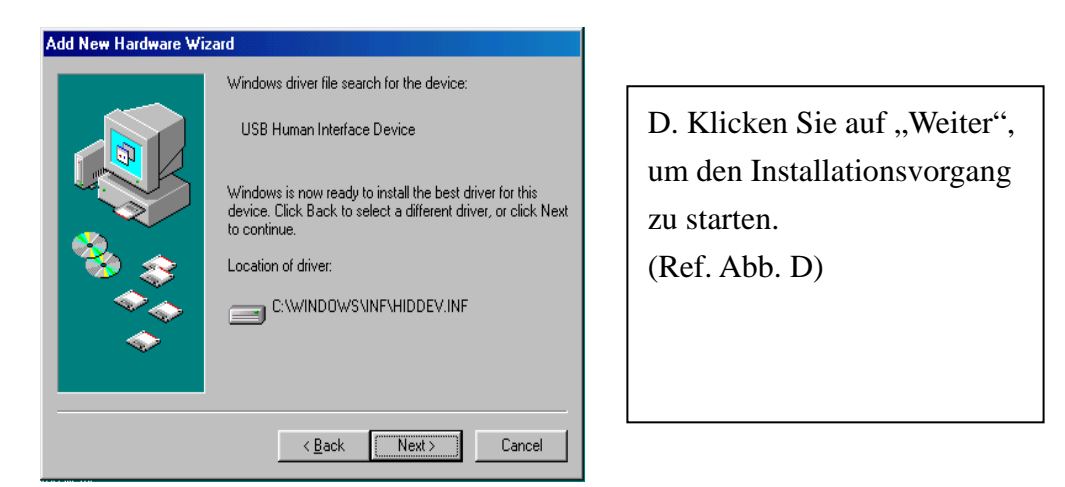

Abb. D

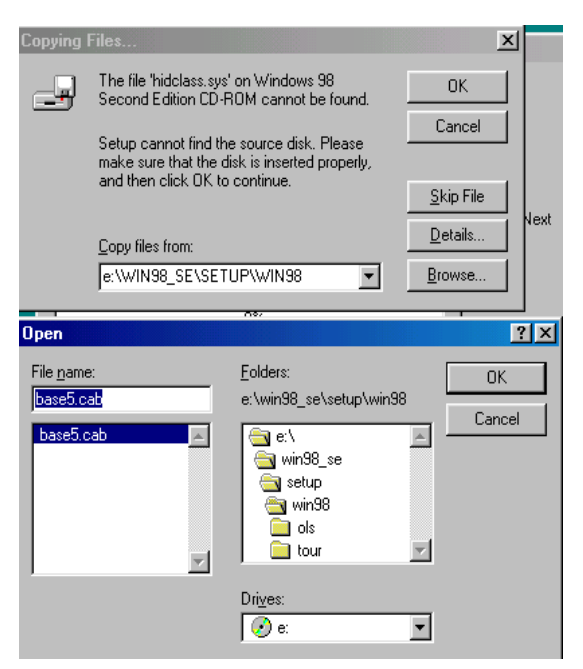

Treiber nicht automatisch finden. Sie müssen "Durchsuchen" auswählen, um die Position des Treibers auf Ihrer ..Windows 98"-CD manuell zu finden. (Ref. Abb. D1)

D1. Manchmal kann

Windows den notwendigen

Abb. D1

\* Der Treiber könnte sich, abweichend von der oben gezeigten Abbildung, in einem anderen Verzeichnis befinden.

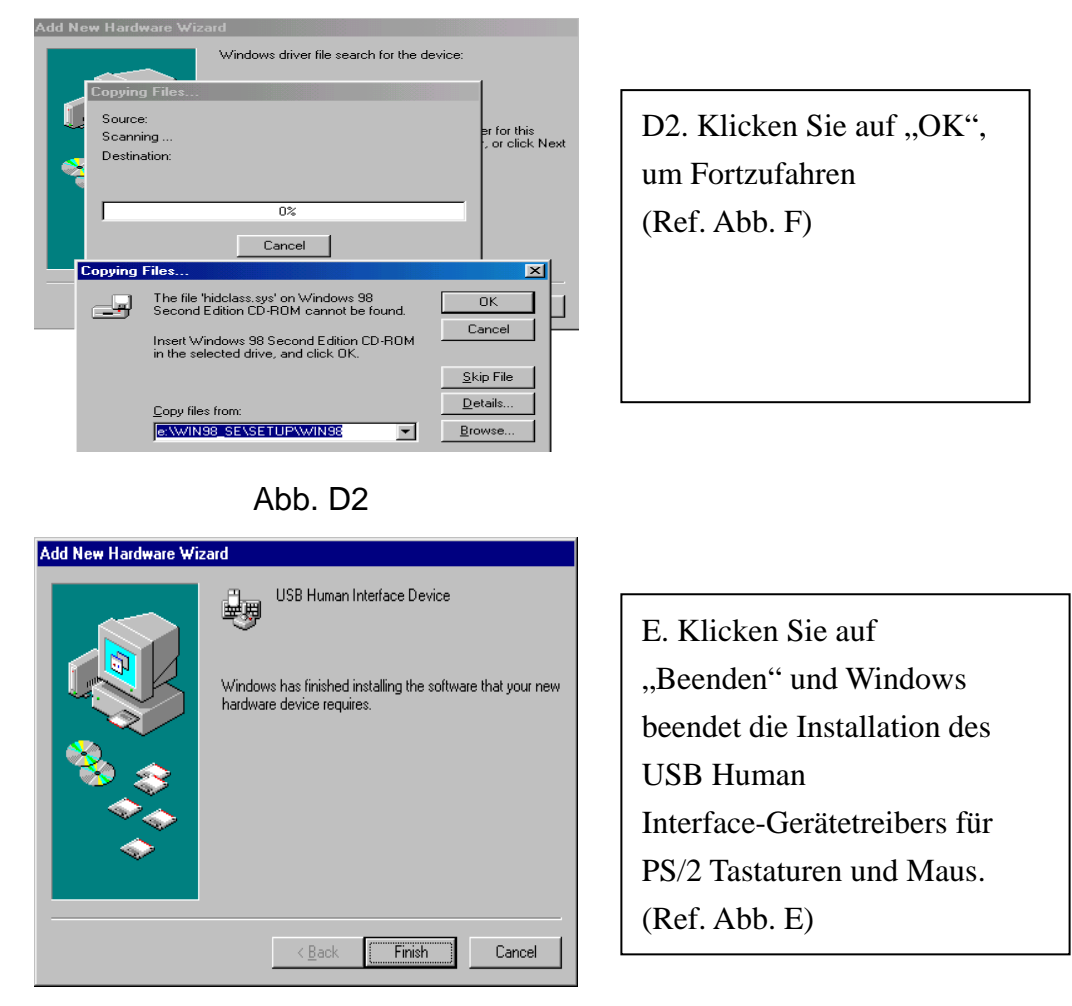

Abb. E

#### **4. Bedienung**

Der 2-Port USB/VGA-Kabel KVM-Switch kann Tastatur, Video und Maus durch Drücken der Tasten und Hotkeys wechseln.

Das Wechseln der Audio-Eingänge (Lautsprecher und Mikrofone) erfolgt unabhängig und wird nur durch die Hotkeys gesteuert. Die Audio-Eingänge ändern sich beim Umschalten der PC-Auswahl nicht.

#### **4.1. Drucktasten-Bedienung**

#### **4.1.1. PC-Auswahl**

Der Nutzer kann die Computer (Tastatur, Maus und Videoeingänge) direkt durch Bedienen der Drucktasten wechseln.

#### **4.1.2. Auto-Scan**

#### **Starten von Auto-Scan**

Das Drücken und Halten der Drucktasten für mehr als 3 Sekunden schaltet das System in den Auto-Scan-Modus. Das Auto-Scan-Zeitintervall ist auf 10 Sekunden festgelegt.

#### **Auto-Scan stoppen**

Wenn Sie im Auto-Scan-Modus irgendeine Taste drücken, wird der Auto-Scan-Modus beendet.

#### **4.2. Hotkey-Bedienung**

Falls Sie die Hotkey-Sequenzen nutzen, müssen die Tasten innerhalb von 6 Sekunden gedrückt werden, andernfalls wird die Hotkey-Aktion beendet.

Die Hotkey-Bedienung wird nur im Microsoft Windows-System unterstützt.

### **4.2.1. PC-Auswahl**

**[Rollen] + [Rollen]** →wechselt den aktiven PC-Port.

#### **4.2.2. Audio-Auswahl**

**[Num] + [Num]** →wechselt den aktiven Audio-Port.

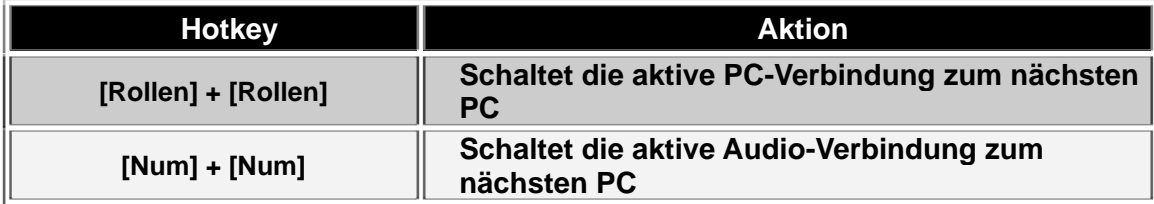

#### **Haftungsausschluss**

Informationen in diesem Dokument unterliegen der Änderung ohne vorherige Bekanntmachung. Der Hersteller macht keine Darstellungen oder Garantien (implizierte oder anderweitige) in Bezug auf die Genauigkeit und Vollständigkeit dieses Dokuments und ist auf keinen Fall für Profitverlust oder andere geschäftliche Schäden, einschließlich, aber nicht beschränkt auf spezielle, zufällige, Folge- oder andere Schäden haftbar.

Kein Teil dieses Dokuments darf in irgendeiner Form oder auf irgendeine Weise reproduziert oder übertragen, elektronisch oder mechanisch, werden, einschließlich Fotokopieren, Aufnahme oder Informationsspeicher- und Wiederherstellungssysteme ohne die ausdrückliche schriftliche Genehmigung des Herstellers.

Alle in diesem Dokument verwendeten Marken- und Produktnamen sind Warenzeichen oder eingetragene Warenzeichen der entsprechenden Warenzeichenhalter.

#### **Erklärung über die Einhaltung der FCC-Regelungen (USA)**

Dieses Gerät erzeugt und verwendet Funkfrequenzen und kann Interferenzen beim Radio- und Fernsehempfang hervorrufen, wenn es nicht korrekt installiert und verwendet wird. Es wurde getestet und entspricht den Grenzwerten von Klasse B Computergeräten in Übereinstimmung mit den Spezifizierungen in Teil 15 der FCC-Regelungen. Diese Spezifizierungen wurden aufgestellt, um einen angemessenen Schutz gegen solche Interferenzen in Wohnbereichsinstallationen zu gewährleisten. Dies ist jedoch keine Garantie, dass keine Interferenzen bei einer bestimmten Installation auftreten. Wenn dieses Gerät schädliche Interferenzen beim Radio- und Fernsehempfang erzeugt, was durch Einstecken und Herausziehen des Netzsteckers des Geräts festgestellt werden kann, kann der Anwender versuchen, die Interferenzen durch eine oder mehrere der folgenden Maßnahmen zu beheben:

- Neuausrichtung oder Umstellung der Empfängerantenne.
- Abstand zwischen dem Gerät und dem Empfänger vergrößern.
- Computer an eine Netzsteckdose anschließen, die zu einem anderen Stromkreis gehört, an den der Empfänger nicht angeschlossen ist.
- Befragen Sie den Händler oder einen erfahrenen Radio- und Fernsehtechniker für weitere Hilfe.

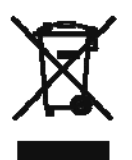